# A Quick-Start Guide

Macintoshes have built-in support for many non-English characters. The chart below indicates the keystrokes needed to produce the built-in characters on a standard QWERTY (US) keyboard.

If you prefer to use a keyboard layout other than QWERTY (US), consult *Instaling alternate Keyboards in Mac OS X* (next page).

#### *Note: The + indicates keys are to be typed simultaneously; a comma (,) indicates a second action.*

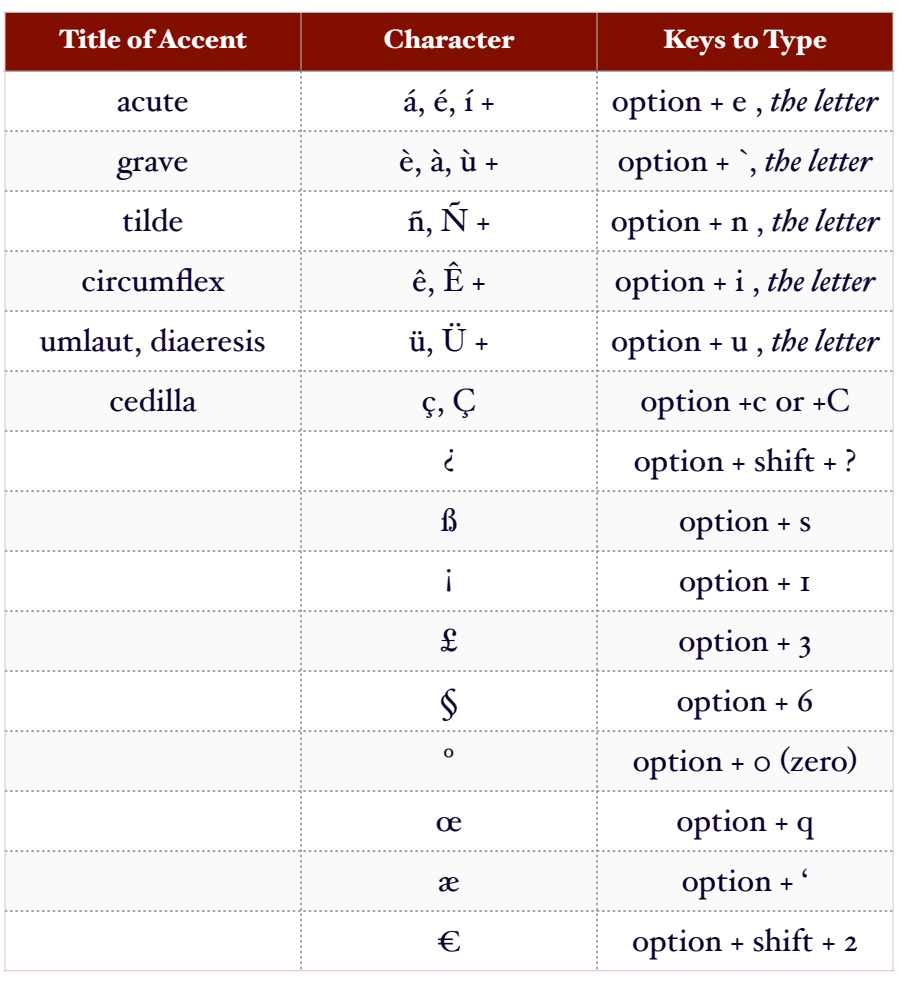

## Things to Remember

- Some languages that use the Roman alphabet require characters that are not built into the Mac. For these languages (e.g., Czech, Polish), installing alternate keyboards is required.
- Use the **Keyboard Viewer** to see where special characters and symbols are located.
- To use the **Keyboard** Viewer, choose Show Keyboard Viewer from the language/keyboard selection menu.
- If you don't see the **Show** Keyboard Viewer option, go to Apple > System Preferences > Keyboard and check the box to *Show Keyboard & Character Viewers in menu bar*.
- Use the Character **Viewer** to enter special characters and symbols not available on your keyboard.
- Not all applications and fonts support all characters.

INSTALLING ALTERNATE KEYBOARDS IN MAC OS X (MAVERICKS AND YOSEMITE)

- Go to System Preferences (under the Apple Menu in the top left of the Menu Bar).
- Click on Language & Region > Keyboard Preferences. (You can also select Open Keyboard Preferences in the language/keyboard pull-down.)

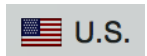

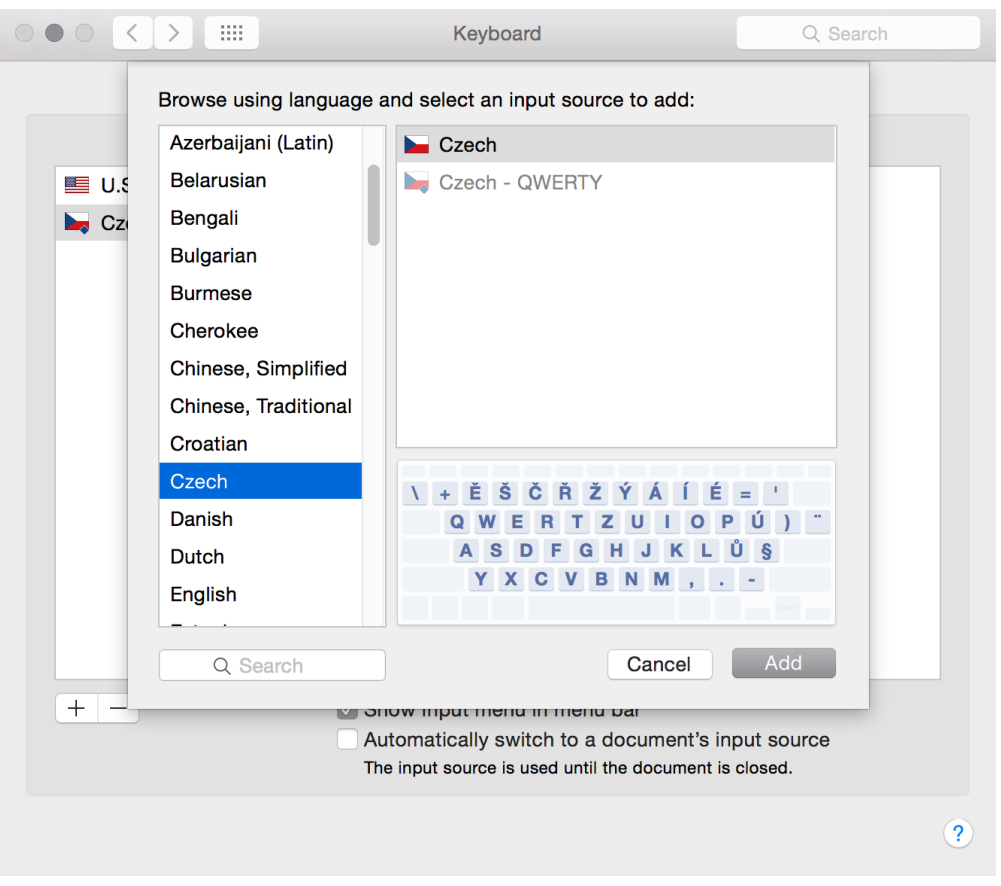

- To select a new language, click on the + sign under the left column.
- To select a (new) keyboard for that language, highlight the keyboard you prefer and click Add.
- Close the Keyboard Preferences.

#### SWITCHING LANGUAGES AND KEYBOARDS

Use the language/keyboard pull-down menu at the right side of the Menu Bar to select the input system you want to use.

## NEED HELP? ASK A GLOBAL STUDIO ASSISTANT! GLOBAL STUDIO: 226 CAROLE WEINSTEIN INTERNATIONAL CENTER